## **IMPLEMENTASI WIRELESS CONTROLLER CAPSMAN PADA VIRTUAL LOCAL AREA NETWORK MENGGUNAKAN VIRTUAL ACCESS POINT**

## **PROJEK**

<span id="page-0-0"></span>Sebagai salah satu syarat untuk menyelesaikan studi di Program Studi Teknik Komputer DIII

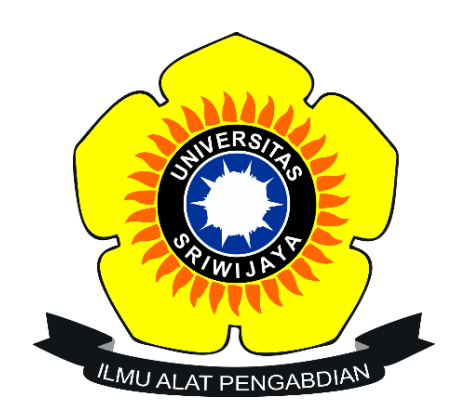

Oleh

**BALADA LINTANG NIM 09040581822015**

## **PROGRAM STUDI TEKNIK KOMPUTER**

## **FAKULTAS ILMU KOMPUTER**

**UNIVERSITAS SRIWIJAYA**

**MARET 2022**

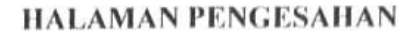

## <span id="page-1-0"></span>**IMPLEMENTASI WIRELESS CONTROLLER CAPSMAN PADA VIRTUAL LOCAL AREA NETWORK MENGGUNAKAN VIRTUAL ACCESS POINT**

## **PROJEK**

Sebagai salah satu syarat untuk penyelesaian studi di

Program Studi Teknik Komputer DIII

Oleh :

**BALADA LINTANG NIM 09040581822015**

Pembimbing I, Pembimbing II,

 $\overline{\phantom{a}}$ 

(ii)  $-\mathsf{A}$ 

**Ahmad Heryanto, M.T. Adi Hermansyah, M.T.**

**Palembang, 21 Februari 2022**

**NIP 198701222015041002 NIK 1613033004890001**

**Mengetahui Koordinator Program Studi Teknik Komputer, Huda Ubaya, M.T. NIP 198106162012121003**

# <span id="page-2-0"></span>**HALAMAN PERSETUJUAN**

**Telah diuji dan lulus pada :**

**Hari : Jum'at**

**Tanggal : 28 Januari 2022**

## **Tim Penguji :**

- 1. Ketua : Aditya Putra Perdana P., M.T. 2. Pembimbing I : Aditya Putra Perdana P., M.T. 11
- 
- 3. Pembimbing II : Adi Hermansyah, M.T.
- 4. Penguji : Tri Wanda Septian, M.Sc.

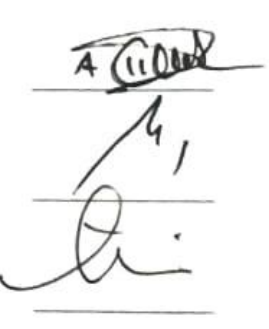

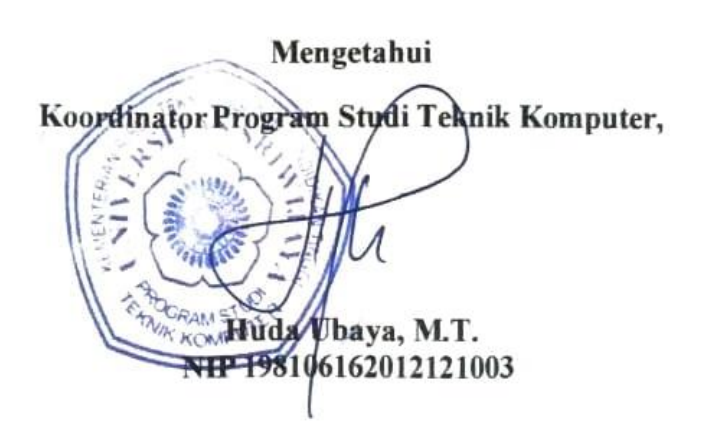

## HALAMAN PERNYATAAN

<span id="page-3-0"></span>nang bertama tangan di bawan ini ;

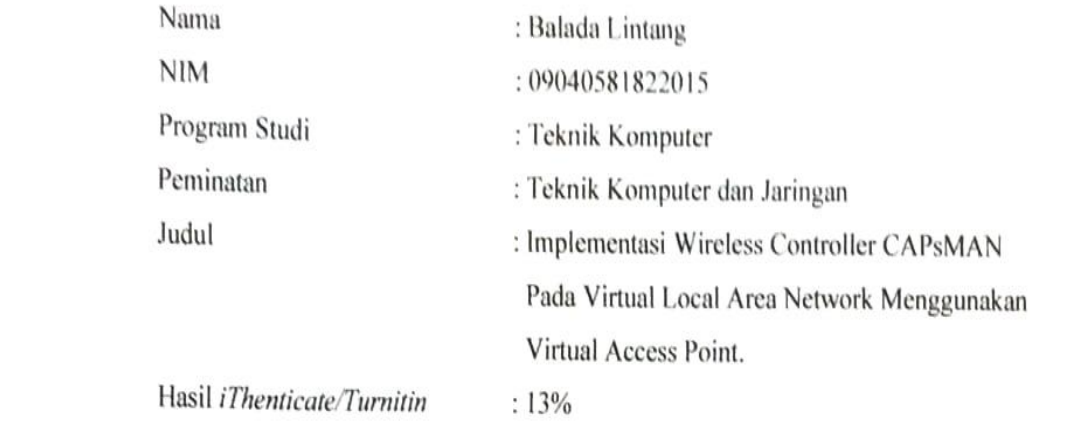

Menyatakan bahwa Laporan Projek saya merupakan hasil karya sendiri dan bukan hasil penjiplakan/plagiat. Apabila ditemukan unsur penjiplakan/plagiat dalam laporan projek ini, maka saya bersedia menerima sanksi akademik dari Universitas Sriwijaya sesuai dengan ketentuan yang berlaku.

Demikian, pernyataan ini saya buat dengan sebenarnya dan tidak ada paksaan oleh siapapun.

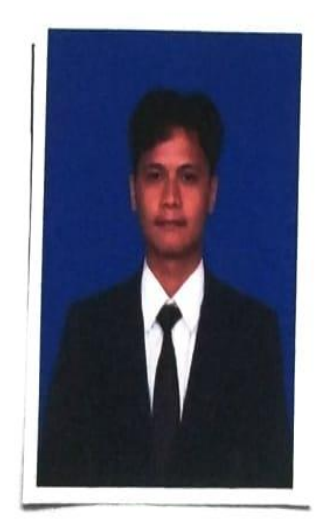

Palembang, 21 Februari 2022

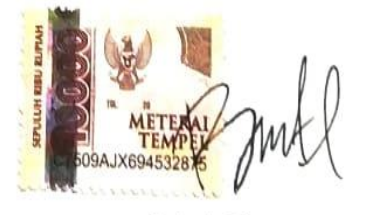

Balada Lintang NIM 09040581822015

#### <span id="page-4-0"></span>**HALAMAN PERSEMBAHAN**

#### **MOTTO**

يَا أَيُهَا الَّذِينَ آمَنُواْ اسْتَعِينُواْ بِالصِّنْبِرِ وَالصَّلاَةِ إِنَّ اللّهَ مَعَ الصَّابِرِينَ

*Artinya : "Hai orang-orang yang beriman, jadikanlah sabar dan shalat sebagai penolongmu, sesungguhnya Allah beserta orang-orang yang sabar." (QS. Al-Baqarah [2]: 153).* 

*"Diam tak akan menyelesaikan masalah, tapi diam juga tak akan menimbulkan masalah."* **Patrick Star**

## *Kedua orang tua tercinta (Bapak Wancik Riska dan Ibu Lili Rohani)*

*Ketiga saudaraku tercinta*

*(Pugano Rizky Lintang, Alm Viola Lintang dan Aisyah Maharani Lintang)*

*Teman-teman seperjuangan prodi,*

#### *(Teknik Komputer Jaringan 2018)*

*Teman-teman seperjuangan lab*

*(Fikri, Rifki, Salsa, Faris, Angga, Fiero, Dirga, dan Dios)*

*Teman-teman organisasi,*

*(DPM KM Fasilkom Unsri)*

*Almamater perjuangan*

*(Universitas Sriwijaya)*

*Februari 2022*

#### **KATA PENGANTAR**

<span id="page-5-0"></span>Segala puji dan syukur penulis ucapkan kepada Allah SWT, karena berkat nikmat rahmat dan karunia-Nyalah penulis dapat menyelesaikan penulisan projek akhir dengan judul "**IMPLEMENTASI WIRELESS CONTROLLER CAPSMAN PADA VIRTUAL LOCAL AREA NETWORK MENGGUNAKAN VIRTUAL ACCESS POINT**". Penulisan projek ahir ini dibuat dalam rangka memenuhi persyaratan untuk menyelesaikan pendidikan di Program Studi Teknik Komputer Fakultas Ilmu Komputer Universitas Sriwijaya untuk memperoleh gelar Ahli Madya Komputer.

Pada kesempatan ini, penulis mengucapkan terima kasih kepada seluruh pihak yang telah membantu, membimbing, dan terus mendukung penulis dalam menyelesaikan laporan kerja praktik ini di antaranya:

- 1. Allah SWT, yang selalu memberikan rencana dan jalan yang terbaik, mempermudah segala urusan, yang telah memberikan kesehatan, ilmu dan rizki yang tak dapat di hitung jumlahnya.
- 2. Nabi Muhammad SAW, yang mana mengingatnya membuat hati terasa tenang, kata-kata dalam riwayat hadistnya selalu memberikan semangat serta motivasi untuk terus menuntut ilmu dan berlomba dalam kebaikan.
- 3. Kedua Orang tua, ketiga saudara, serta keluarga tercinta, yang senantiasa untuk mendidik serta memberikan dukungan kepada penulis dalam menyelesaikan projek akhir.
- 4. Bapak Ahmad Heryanto, S.Kom., M.T. selaku Dosen Pembimbing I Projek Akhir, yang telah memberikan bimbingan dan semangat kepada penulis dalam menyelesaikan projek akhihr.
- **5.** Bapak Adi Hermansyah, S.Kom., M.T. selaku Dosen Pembimbing II Projek Akhir, yang telah memberikan support dan referensi kepada penulis dalam menyelesaikan projek akhir.
- 6. Bapak Huda Ubaya, S.T., M.T. selaku Koordinator Program Studi Teknik Komputer Fakultas Ilmu Komputer Universitas Sriwijaya.
- **7.** Bapak Muhamad Ali Buchari, M.T. selaku Dosen Pembimbing Akademik, yang telah membimbing dari awal masuk hingga selesainya projek akhir.
- 8. Seluruh Dosen Program Studi Teknik Komputer, Fakultas Ilmu Komputer Universitas Sriwijaya.
- 9. Staff di Program Studi Teknik Komputer, khususnya Mbak Faula yang selalu membantu menyelesaikan proses administrasi.
- 10. Keluarga Besar Fakultas Ilmu Komputer, bagian akademik, kemahasiswaan, tata usaha, perlengkapan, dan keuangan.
- 11. Seluruh Pimpinan yang ada di lingkungan Fakultas Ilmu Komputer, Universitas Sriwijaya.
- 12. Teman teman seperjuangan angkatan 2018, Sukses selalu untuk kita semua.
- 13. Keluarga Besar DPM (Dewan Perwakilan Mahasiswa) Fakultas Ilmu Komputer. Terimakasih atas kesempatannya, atas ilmu, suka, dan duka.
- 14. Serta semua pihak yang telah membatu baik moril maupun materil yang tidak dapat disebutkan satu persatu dalam penyelesaian projek akhir ini. Terima kasih semuanya.

Semoga dengan terselesainya projek ahir ini dapat bermanfaat untuk menambah wawasan dan pengetahuan bagi kita semua dalam mempelajari Impelentasi Wireless Controller CAPsMAN Pada Virtual Local Area Network Pada Menggunakan Access Point*.*

Dalam penulisan laporan ini, penulis menyadari bahwa masih banyak terdapat kekurangan dan ketidaksempurnaan, oleh karena itu penulis mohon saran dan kritik yang membangun untuk perbaikan laporan projek akhir ini, agar menjadi lebih baik dimasa yang akan datang.

Palembang, 21 Februari 2022

Penulis

## **IMPLEMENTASI WIRELESS CONTROLLER CAPSMAN PADA VIRTUAL LOCAL AREA NETWORK MENGGUNAKAN VIRTUAL ACCESS POINT**

Oleh

# **BALADA LINTANG**

## **NIM 09040581822015**

#### **Abstrak**

<span id="page-8-0"></span>Ketika pandemi covid-19 berlangsung, membuat banyak perubahan dalam kehidupan, salah satunya dengan kebutuhan akan internet dalam kegitan seharihari. Baik itu dari individu, instansi pemerintahan, bisnis hingga pendidikan. Demi kebutuhan tersebut, jaringan yang stabil dan pengelolaan secara terpusat sekarang diperlukan. Saat pengelolaan jaringan wireless masih dilakukan secara manual dan menerapkan satu ssid pada access point yang membuat jaringan menjadi lambat dan tidak stabil. Setelah melakukan penelitian, fitur CAPsMAN pada MikroTik dapat memberikan solusi dalam mengelola jaringan wireless secara terpusat, dan dapat mengontrol semua perangkat dalam satu perangkat. Sistem ini dirancang untuk dapat membuat virtual access point lebih dari satu ssid. dengan virtual local area network sebagai layanan dalam pemberian internet protocol address otomatis di setiap virtual access point. Pada penelitian ini pada keamanan jaringan menggunakan metode WPA2-PSK dan Open System Authentication, dan untuk channel yang diterapkan di setiap virtual access point ialah channel ke-1 yaitu 2412.

Kata Kunci : CAPsMAN, *Virtual Access Point*, *Virtual Local Area*, CAP.

## **IMPLEMENTATION OF CAPSMAN WIRELESS CONTROLLER ON VIRTUAL LOCAL AREA NETWORK USING VIRTUAL ACCESS POINT**

By

## **BALADA LINTANG**

### **NIM 09040581822015**

#### **Abstract**

As the covid-19 pandemic progressed, it made many changes in life, one of which was the need for the internet in everyday activities. Be it from individuals, government agencies, business to education. For the sake of these needs, a stable network and central management are now needed. While wireless network management is still done manually and applies one ssid to the access point that makes the network slow and unstable. After conducting research, the CAPsMAN feature on MikroTik can provide solutions in managing wireless networks centrally, and can control all devices in one device. The system is designed to be able to create virtual access points of more than one ssid. with virtual local area network as a service in the provision of automatic internet protocol address at each virtual access point. In this research on network security using WPA2-PSK and Open System Authentication methods, and for channels applied in each virtual access point is channel 1, namely 2412.

*Keywords*: CAPsMAN, *Virtual Access Point*, *Virtual Local Area Network*, CAP.

<span id="page-10-0"></span>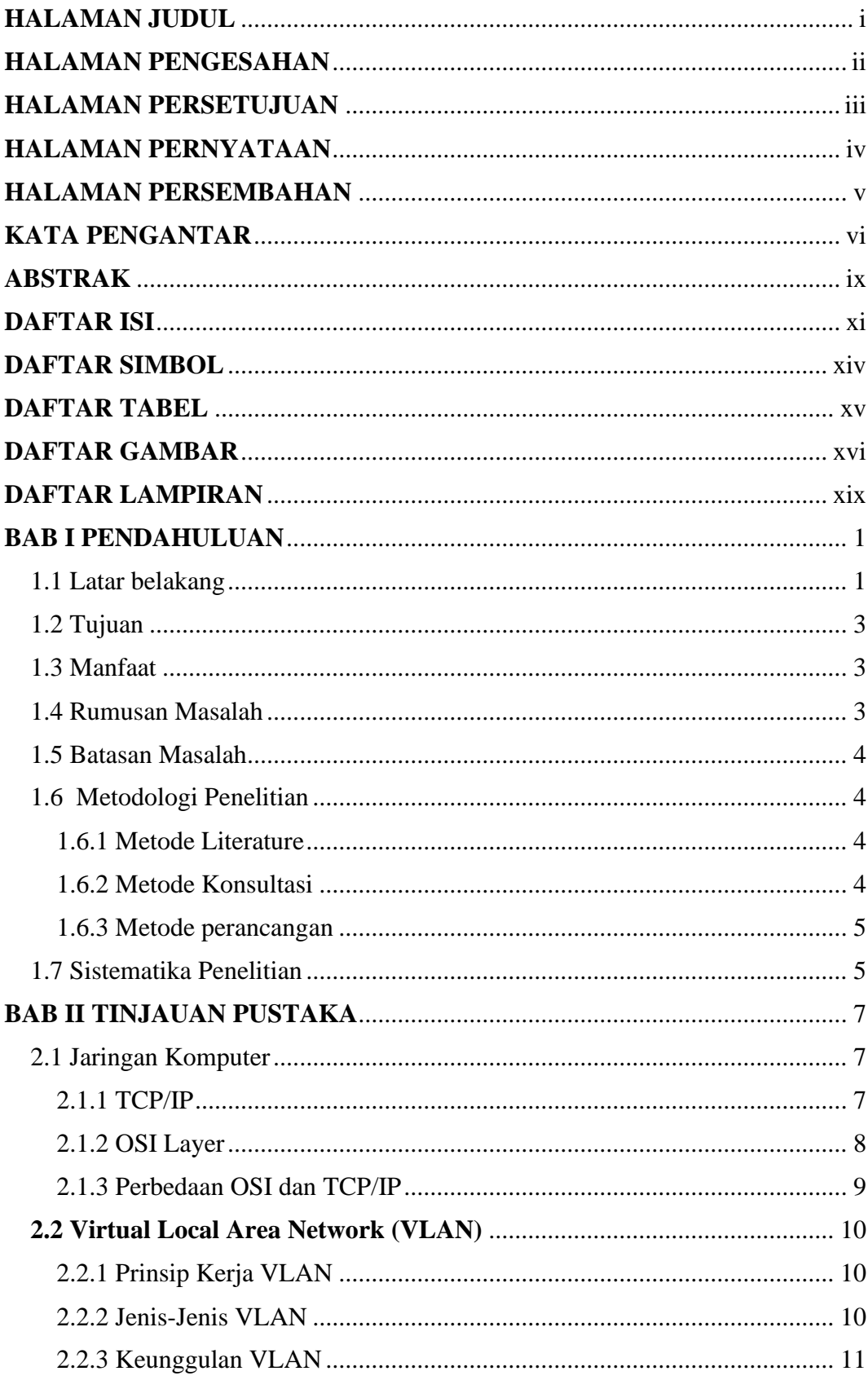

## **DAFTAR ISI**

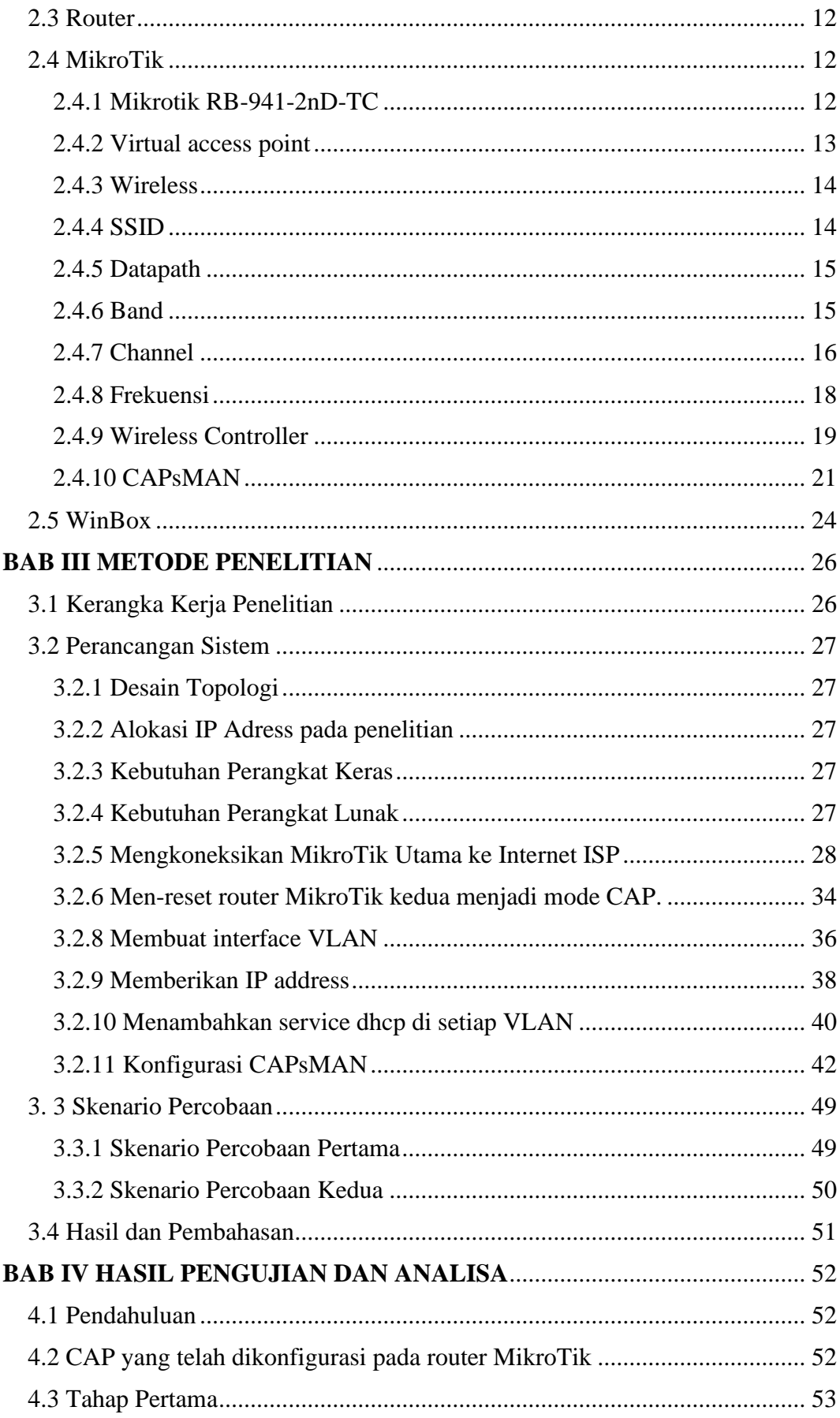

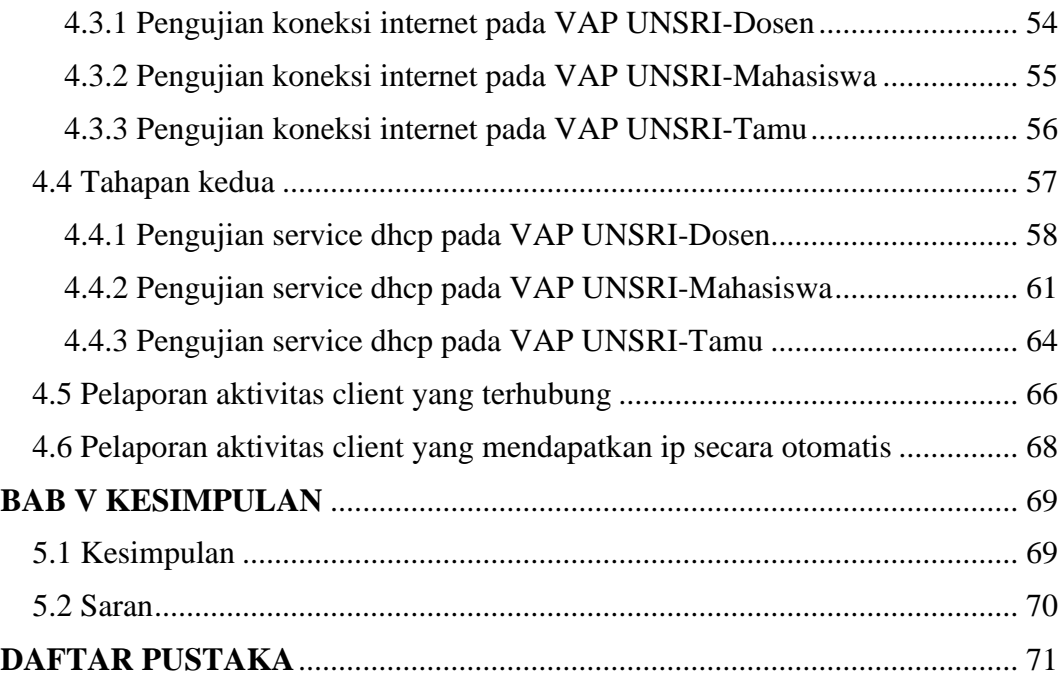

## **DAFTAR SIMBOL**

<span id="page-13-0"></span>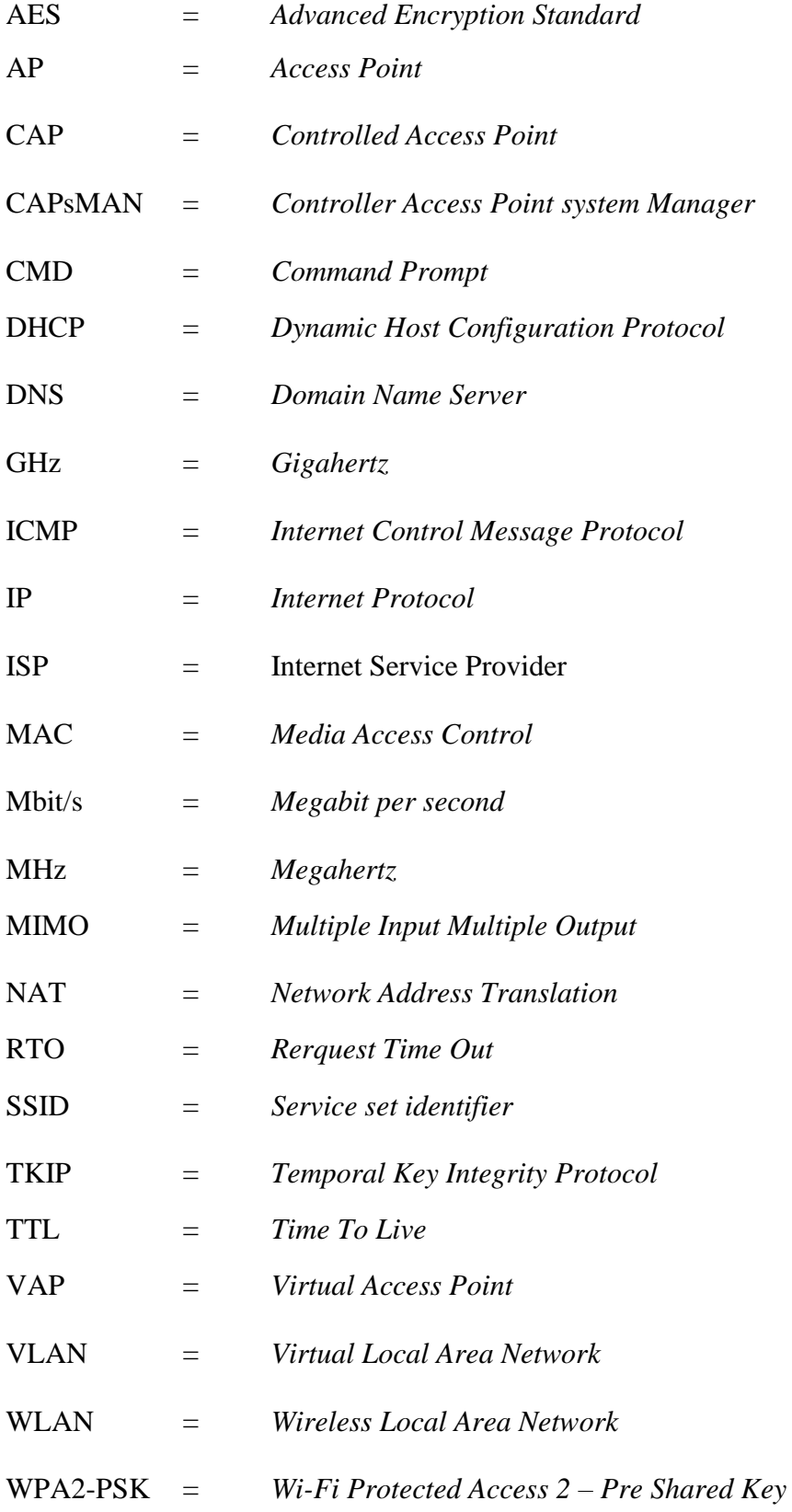

## **DAFTAR TABEL**

## **Halaman**

<span id="page-14-0"></span>![](_page_14_Picture_53.jpeg)

## **DAFTAR GAMBAR**

## **Halaman**

<span id="page-15-0"></span>![](_page_15_Picture_135.jpeg)

![](_page_16_Picture_150.jpeg)

![](_page_17_Picture_87.jpeg)

## **DAFTAR LAMPIRAN**

<span id="page-18-0"></span>![](_page_18_Picture_56.jpeg)

**df**

## **BAB I PENDAHULUAN**

#### <span id="page-20-1"></span><span id="page-20-0"></span>**1.1 Latar belakang**

Ketika pandemi covid-19 berlangsung, membuat banyak perubahan dalam kehidupan, salah satunya dengan kebutuhan akan internet dalam kegitan seharihari. Baik itu dari individu, instansi pemerintahan, bisnis hingga pendidikan. Demi kebutuhan tersebut, jaringan yang stabil dan pengelola secara terpusat sekarang diperlukan.

Menurut penelitian [1], ketika menggunakan model jaringan VLAN, ternyata dapat mengoptimalkan komunikasi data pada rumah sakit mata ramata. Selain menghemat ruang, VLAN dapat menghemat biaya karena tidak perlu melakukan banyak perubahan untuk sistem ini. Namun dibutuhkannya layanan secara otomatis untuk memberikan alamat IP kepada *client* yang terkoneksi ke jaringan.

Menurut penelitian [2], ketika menggunakan *wireless mesh network* dengan teknologi *control access point* dapat memudahkan client mengakses internet secara mobile dalam satu *ssid* walaupun berpindah-pindah tempat tanpa harus autentikasi ke jaringan hotspot lagi. Namun pada *access point* hanya memiliki satu *ssid* yang dapat membuat jaringan menjadi lambat dan tidak stabil.

Berdasarkan penelitian [1], [2], dibutuhkan sebuah fitur bernama *multiple ssid* yang di kontrol dengan CAPsMAN. *Multiple ssid* adalah fungsi untuk mengelola jaringan nirkabel, membuat jaringan lebih mudah digunakan. Dalam memakai fungsi ini, administrator dapat mengontrol *virtual access point* dan mengirimkan beberapa *ssid* di bawah *bandwidth* yang sama. Fitur CAPSMAN merupakan pengelola jaringan *wireless* secara terpusat dan dapat memberikan

solusi untuk mengelola *virtual access point* yang masih banyak dilakukan secara manual. CAPSMAN berfungsi untuk mengelola semua perangkat dalam satu pengontrol perangkat [3].

Berdasarkan uraian latar belakang pada projek akhir ini akan mengutamakan tentang implementasi *wireless controller* CAPsMAN pada *virtual local area network* menggunakan *virtual access point*. Pada penelitian ini diharapkan dapat membuat jaringan *wireless* yang di kontrol secara terpusat dengan berbeda *segmen* namun sama secara logikal.

Dalam projek akhir ini penulis menggunakan perlatan yang tersedia dan konfigurasi akan berlangsung di laboratorium jaringan komputer dan komunikasi data, fakultas ilmu komputer Universitas Sriwijaya Palembang.

## <span id="page-22-0"></span>**1.2 Tujuan**

Tujuan dari pengerjaan projek akhir ini adalah:

- 1. Menerapkan konsep teknologi *wireless control* CAPsMAN pada *virtual local area network* menggunakan *virtual access Point.*
- 2. Memudahkan dalam memanajemen jaringan *virtual access point* menggunakan fitur CAPsMAN.

### <span id="page-22-1"></span>**1.3 Manfaat**

Manfaat dari penulisan dan pembuatan projek akhir ini adalah:

- 1. Dapat mengetahui cara kerja *wireless control* CAPsMAN pada *virtual local area network* menggunakan *virtual access point*.
- 2. Dapat mengontrol *virtual* access point yang menerapkan *multi ssid* dalam satu perangkat MikroTik.

## <span id="page-22-2"></span>**1.4 Rumusan Masalah**

Rumusan masalah dalam projek akhir ini adalah:

- 1. Bagaimana cara mengkonfigurasi jaringan yang bisa dikelola secara terpusat agar kinerja lebih efisien dan efektif.
- 2. Bagaimana cara membuat *multi ssid* dalam 1 perangkat MikroTik.

#### <span id="page-23-0"></span>**1.5 Batasan Masalah**

Beberapa batasan masalah dalam projek akhir ini:

- 1. Dengan membuat konfigurasi *wireless control* CAPsMAN pada MikroTik dengan menggunakan jaringan *virtual local area network* pada sistem *virtual access point*.
- 2. Dengan menerapkan *virtual access point* pada MikroTik *router*.

#### <span id="page-23-1"></span>**1.6 Metodologi Penelitian**

Dari projek akhir ini dapat diselesaikan menggunakan metodologi dibawah ini:

## <span id="page-23-2"></span>**1.6.1 Metode Literature**

Dengan menggunakan metode pengumpulan data atau informasi dari berbagai sumber seperti jurnal, buku, web dan dari informasi lainnya yang berhubungan dari penelitian tugas akhir ini yang berjudul implementasi *wireless controller* CAPsMAN pada *virtual local area network* menggunakan *virtual access point.*

## <span id="page-23-3"></span>**1.6.2 Metode Konsultasi**

Metode ini merupakan tanya jawab dengan dosen pembimbing atau dengan dosen yang bersangkutan dengan tujuan untuk membatasi kesalahan yang ada pada laporan projek akhir.

#### <span id="page-24-0"></span>**1.6.3 Metode perancangan**

Menerapkan secara langsung menggunakan alat yang dibutuhkan seperti routerboard MikroTik dan alat lainnya, serta menguji coba dari penelitian projek akhir ini.

## <span id="page-24-1"></span>**1.7 Sistematika Penelitian**

Untuk pembuatan projek akhir ini adanya langkah-langkah penjelasan mengenai proses yang akan dilakukan pada setiap sub bab yang ada, seperti yang dijabarkan dibawah ini:

#### **Bab I. Pendahuluan**

Pada bagian awal dari tugas akhir ini merupakan bagian dari penelitian, yang akan membahas apa yang akan penulis lakukan.

## **Bab II. Landasan Teori**

Bab ini memberikan penjelasan tentang konsep tugas akhir, yang dibahas dari segi sejarah dan pengetahuan tugas akhir yang diperoleh dari buku, jurnal, atau sumber lain materi pelajaran.

## **Bab III.Pembahasan**

Bab ini menjelaskan rancangan dari projek akhir yang berdasarkan dari *flowchart*, topologi, struktur serta metodologi yang digunakan.

### **Bab IV. Hasil Implementasi dan Uji coba**

Bab ini menyimpulkan pembahasan yang telah dilakukan dan implementasi sistem yang diterapkan pada alat-alat yang digunakan. Efeknya tergantung pada sifat data yang diperoleh selama penelitian.

## **Bab V. Penutup**

Bab ini merupakan pembahasan dari pendahuluan Bab 1 sampai dengan Bab 4, serta kesimpulan dan rekomendasi tugas akhir atau penelitian yang diambil dari hasil implementasi dan pengujian langsung dalam proses proyek.

#### **DAFTAR PUSTAKA**

- <span id="page-26-0"></span>[1] B. B. Yoga and M. A. Raharja, "Implementasi Vlan (Virtual Local Area Network) Pada Rumah Sakit Mata Ramata," *JELIKU (Jurnal Elektron. Ilmu Komput. Udayana)*, vol. 7, no. 3, p. 177, 2019, doi: 10.24843/jlk.2019.v07.i03.p07.
- [2] J. Al Amien and C. Wibowo, "Implementasi Wireless Mesh Network Menggunakan Controller Access Point System Manager Di Lingkungan Kampus Universitas Muhammadiyah Riau," *J. Fasilkom*, vol. 7, no. 2, pp. 273–283, 2018, doi: 10.37859/jf.v7i2.658.
- [3] F. Febrianti, P. Haryani, and C. Iswahyudi, "PERANCANGAN JARINGAN WIRELESS MULTIPLE SSID MENGGUNAKAN FITUR MIKROTIK CAPSMAN (Studi Kasus di Laboratorium Jaringan Kampus III IST AKPRIND Yogyakarta)," *J. Jarkom*, vol. 8, no. 2, pp. 65–72, 2020.
- [4] S. Sukaridhoto ST. Ph.D, "Buku Jaringan Komputer," p. 129, 2016.
- [5] E. S. Jullev, D. Putra, F. Teknik, and U. Trunojoyo, "Makalah Perbedaan Tcp / Ip Dengan," pp. 1–7, 2010.
- [6] S. K. Saad, R. Umar, and A. Fadlil, "Implementasi dan desain vlan," *Semin. Nas. Inform. 2018 (semnasif 2018)*, vol. 2018, no. November, pp. 147–153, 2018.
- [7] A. Hidayat, "Perancangan Virtual Local Area Network (VLAN) Pada Lab Komputer D-III Sistem Informasi Universitas Muhammadiyah Metro (UM Metro)," *Konf. Nas. Sist. Inf. 2018*, pp. 739–745, 2018, [Online]. Available: http://jurnal.atmaluhur.ac.id/index.php/knsi2018/article/view/442.
- [8] A. sopian Ahmad Fitriansyah, Alarik Andreansyah, "Penerapan Static Vlan Dan Access List," vol. 5, no. 2, pp. 1–6, 2019, [Online]. Available: http://journal.thamrin.ac.id/index.php/jtik/article/view/176/120.
- [9] C. Wijaya, "VLAN Sebagai Solusi Infrastruktur Jaringan Yang Lebih Efisien," *Penelit. dan Pengabdi. Kpd. Masy.*, p. 28, 2012.
- [10] S. R. Devi Kurniati, Catur Iswahyudi, "Perancangan WiFi Multiple SSID dengan Virtual Access Point (VAP) Menggunakan Mikrotik," *Jarkom*, vol. 8, no. 1, pp. 20–28, 2020.
- [11] A. Ruslan *et al.*, "PENGELOLAAN JARINGAN SINGLE SSID MENGGUNAKAN CONTROLLER ACCESS POINT SYSTEM MANAGER ( CAPsMAN ) di SMK Labor Binaan FKIP UNRI," vol. 8, pp. 2–6, 2021.
- [12] M. R. Arief, "Teknologi Jaringan Tanpa Kabel ( Wireless )," *Semin. Nas. Teknol. 2007*, vol. 2007, no. November, pp. 1–8, 2013.
- [13] B. Rifai and A. Sudibyo, "Manajemen Wireless Access Point Pada Hotspot Server," *J. PILAR Nusa Mandiri*, vol. 14, no. 1, pp. 111–116, 2018.
- [14] T. A. A. S. E. K. Pratama, I. N. Leksono, and R. S. Anwar, "Implementasi Hotspot Login Menggunakan Capsman Mikrotik Pada Wilayah Yang Berbeda," *J. Chem. Inf. Model.*, vol. 53, no. 9, pp. 1689–1699, 2019, [Online].Available:http://www.akrabjuara.com/index.php/akrabjuara/article /view/460/383.
- [15] F. Ardianto, "Penggunaan mikrotik router sebagai jaringan server," *Pengguna. Router Mikrotik*, no. 1, pp. 26–31, 2020.